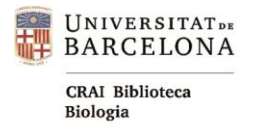

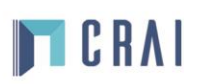

# **PubMed**

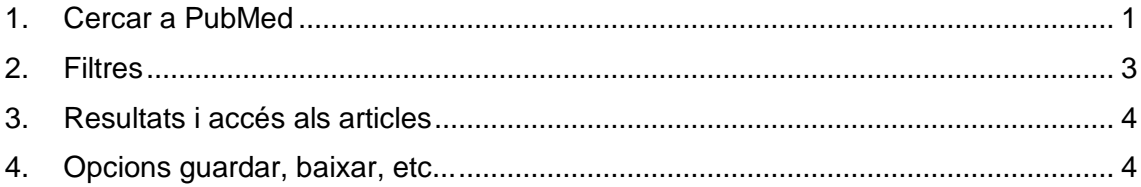

[PubMed](http://cercabib.ub.edu/iii/encore/record/C__Rb1480159__Spubmed__Orightresult__U__X7?lang=cat&suite=def) és una base de dades que conté d'informació biomèdica. La part principal dels seus continguts es correspon a **MEDLINE**, base de dades biomèdica produïda per la **US National Library of Medicine (NLM)**.

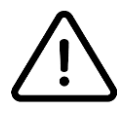

L'accés i la consulta a la base de dades són lliures. Però per accedir als documents cal instal·lar-se el **[SIRE](https://crai.ub.edu/ca/que-ofereix-el-crai/acces-recursos/acces-recursos-proxy)**.

## <span id="page-0-0"></span>**1. Cercar a PubMed**

Accedim a PubMed a través del **[Cercabib:](https://crai.ub.edu/)** 

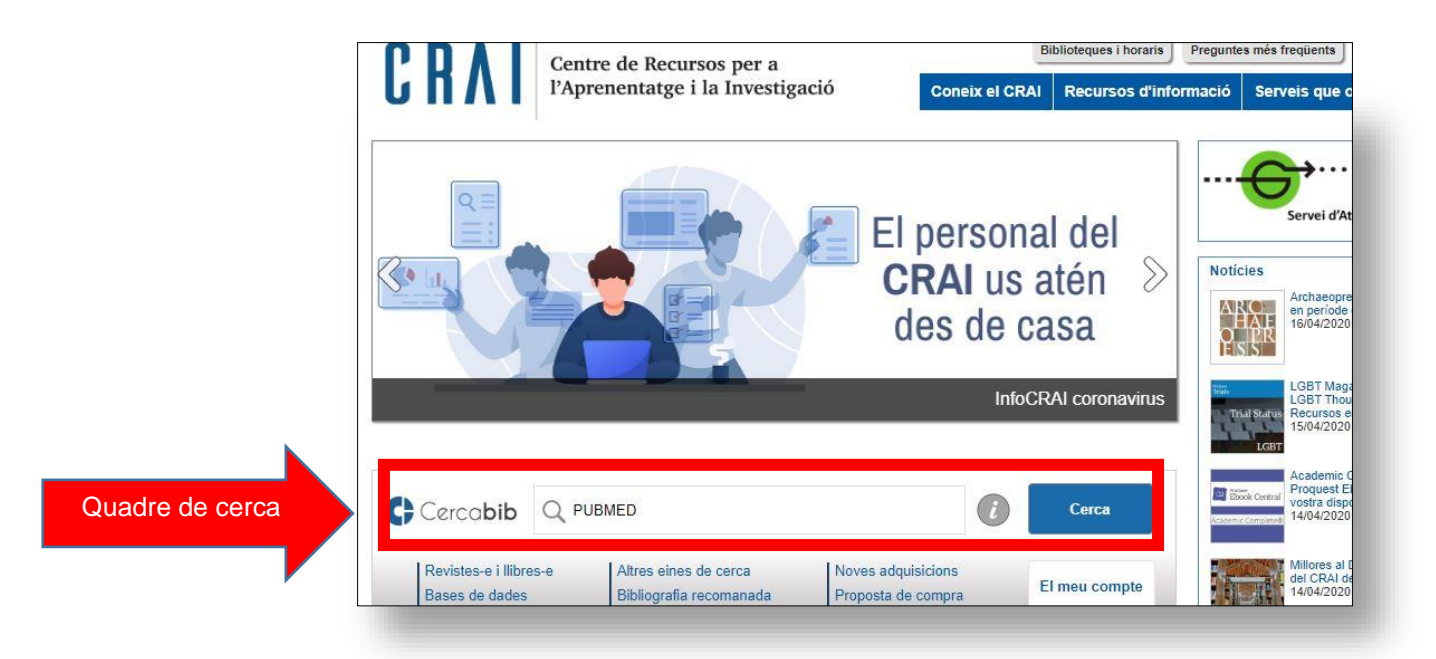

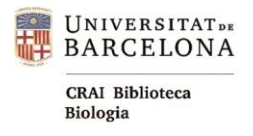

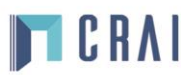

**Cerca per paraules clau**: en introduir els termes en el quadre de cerca, el sistema fa suggeriments de forma automàtica.

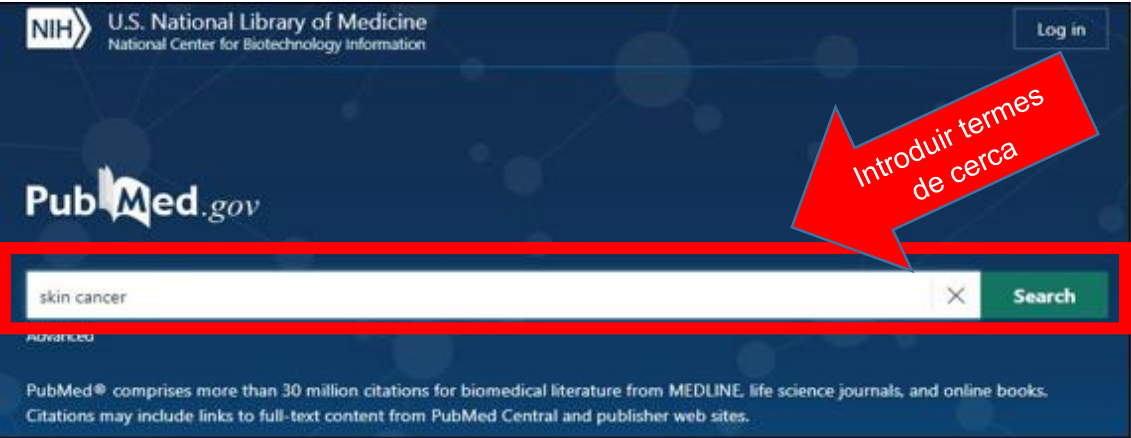

**Historial (History)**: registra de manera automàtica les cerques fetes i permet combinarles. Per accedir, hem de clicar sobre Advanced (sota el quadre de cerca).

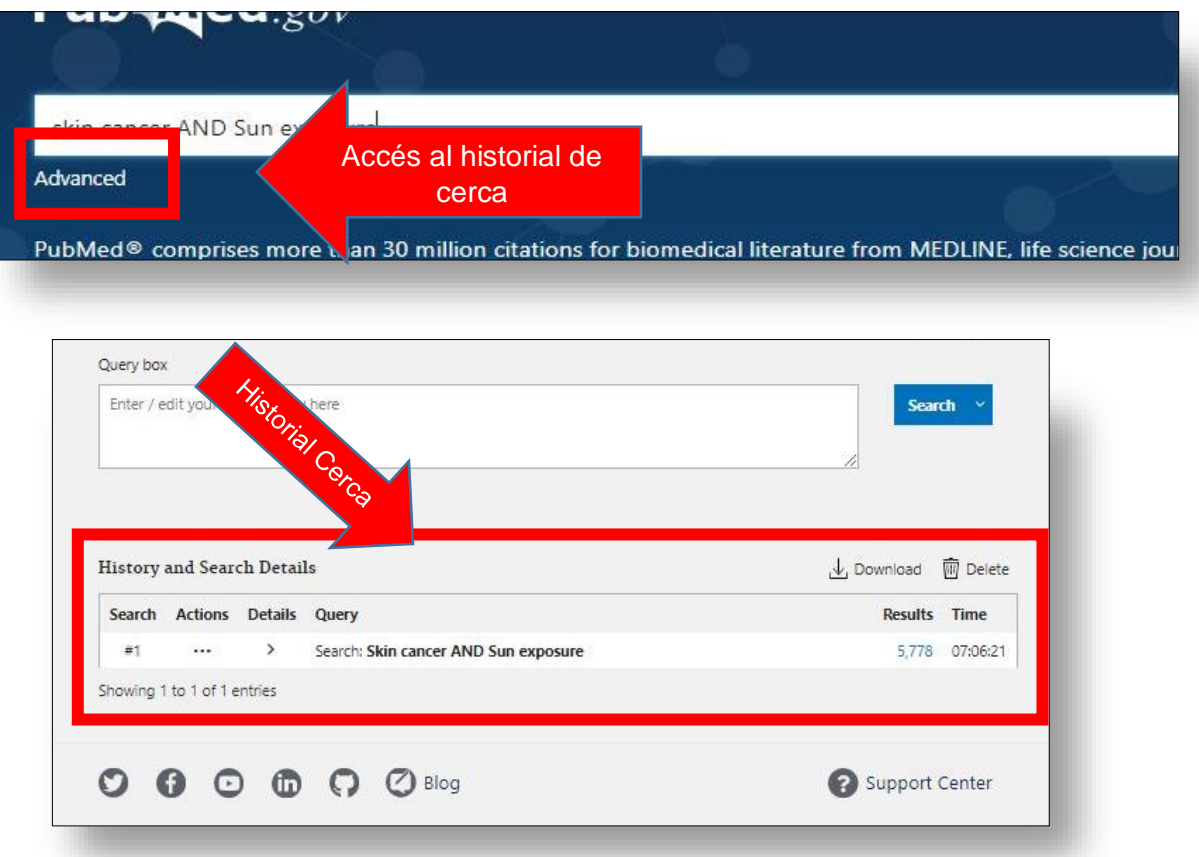

Un cop tenim els resultats de la cerca realitzada la podem filtrar els resultats per anys, tipus d'article, disponibilitat del text, i altres filtres addicionals.

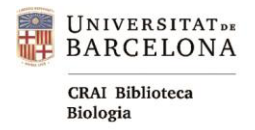

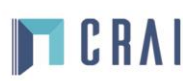

#### <span id="page-2-0"></span>**2. Filtres**

PubMed permet refinar la cerca amb filtres (secció esquerra de la pantalla de resultats). Un cop marcat els filtres, aquests queden definits a la resta de cerques.

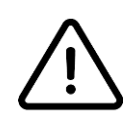

A l'hora de filtrar, Tindrem en compte: data de publicació, reviews, vigència dels documents (10 anys). Tindrem en compte les cites rebudes.

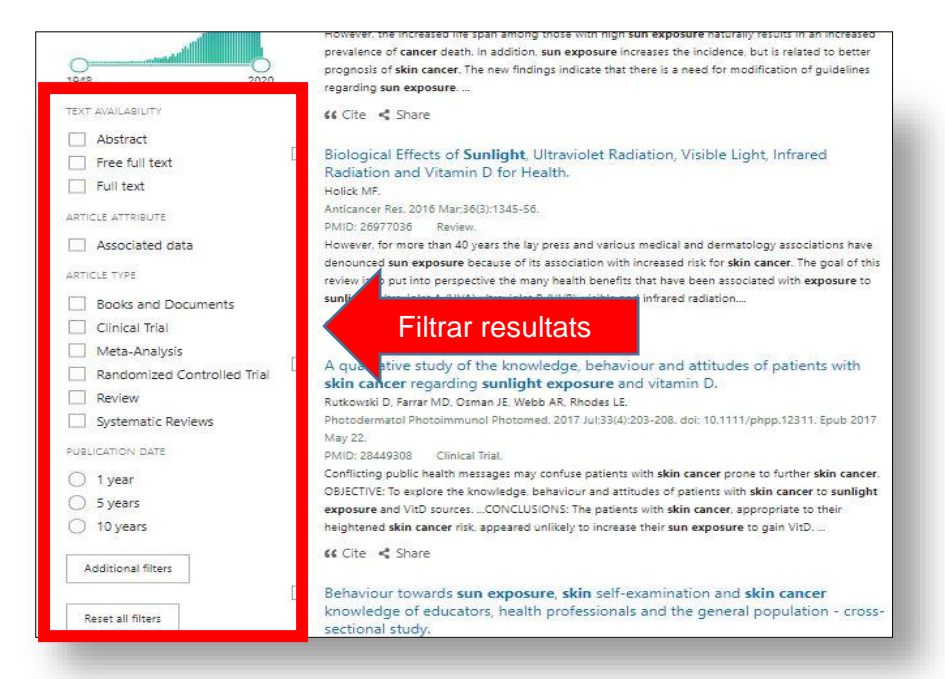

Es poden triar més filtres amb l'opció **Choose additional filters**. Només estaran disponibles els filtres aplicables als resultats obtinguts a la cerca. Alguns dels filtres són d'àmbit biomèdic, edat, sexe, etc.

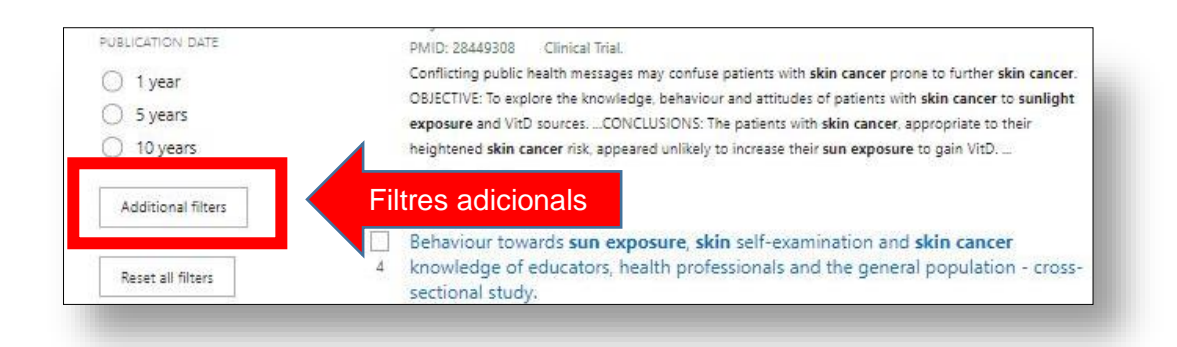

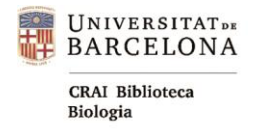

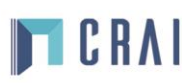

#### <span id="page-3-0"></span>**3. Resultats i accés als articles**

**Resultats**: llista en format **Summary**. En fer clic a qualsevol resultat es mostra el registre complet. A **Sorted by** (al damunt de la llista de resultats) podem canviar el mode de visualització i ordenació dels resultats. La millor opció seria **best match**, que és el que coneixem per rellevància. PubMed **no permet** ordenar per cites rebudes.

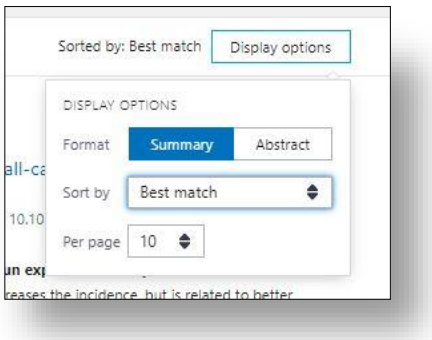

**Accés als articles**: a través de la icona de l'editor de la (a la secció dreta, dins del registre, si l'article es free acces). També tenim l'opció botó consulta'l activant el SIRE [\(autentificant-nos](https://crai.ub.edu/ca/que-ofereix-el-crai/acces-recursos/acces-recursos-autenticacio) com a membres de la Universitat de Barcelona).

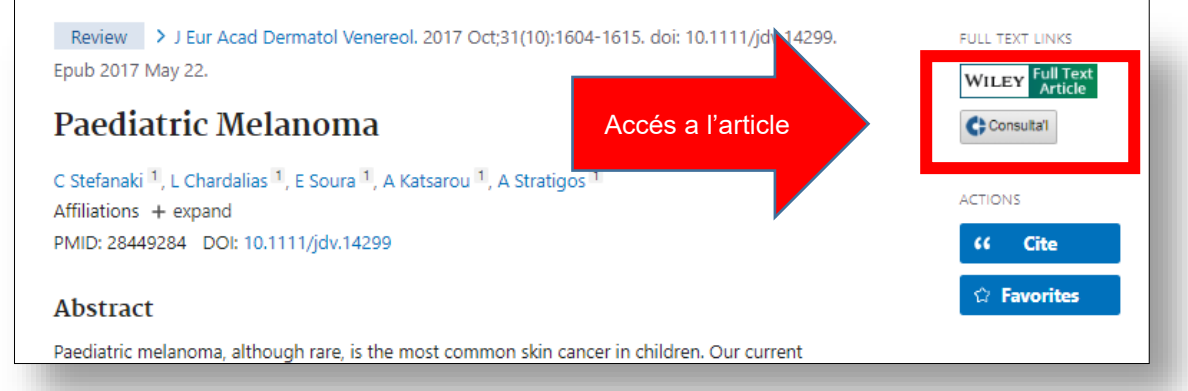

### <span id="page-3-1"></span>**4. Opcions guardar, baixar, etc...**

Es poden guardar registres i cerques de manera permanent, configurar alertes per a les cerques guardades i personalitzar la interfície.

L'opció **Send to** permet guardar els resultats en un fitxer (opció File) o enviar-los per correu electrònic (opció E-mail).

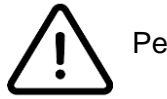

Per poder guardar, baixar... es necessari estar **registrat**.

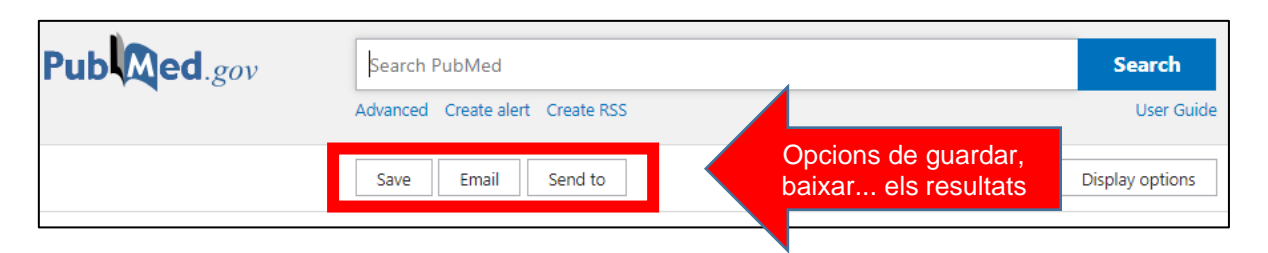

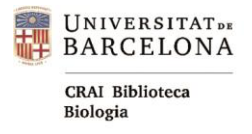

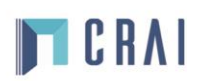

Per a més informació podeu consultar:

- o Guia ràpida **PubMed** del CRAI UB:<https://bit.ly/34UnoWZ>
- o Ajuda PubMed:<https://bit.ly/3alhHC9>
- o Correu del CRAI Biblioteca de Biologia: [craibiologia@ub.edu](mailto:craibiologia@ub.edu)